## Related Purchase Types

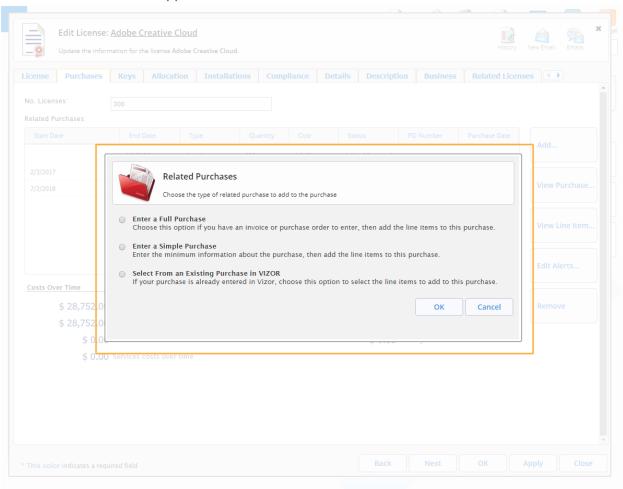

The related purchases window pops up when trying to create a purchase on an asset

This window allows you to choose how much information you want to be able to add to the new purchase depending on how much information you want to fill out at the time

The *Enter a Full Purchase* option allows you to enter all the available information for the new purchase. This option allows you to view more fields by default

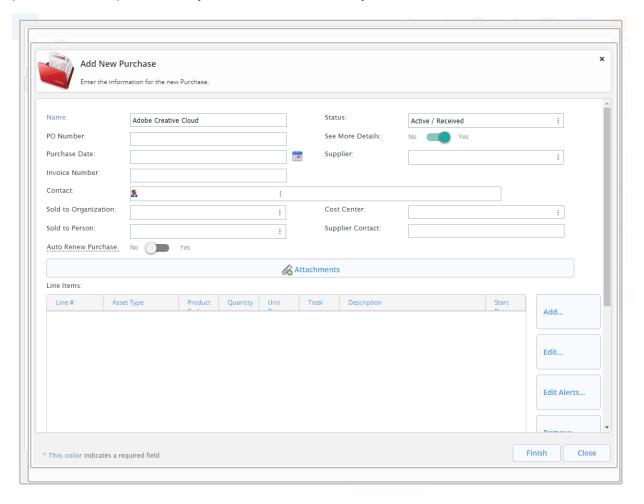

The *Enter a Simple Purchase* option allows you to load a window where only the necessary fields are shown and where only the minimum amount of information can be entered.

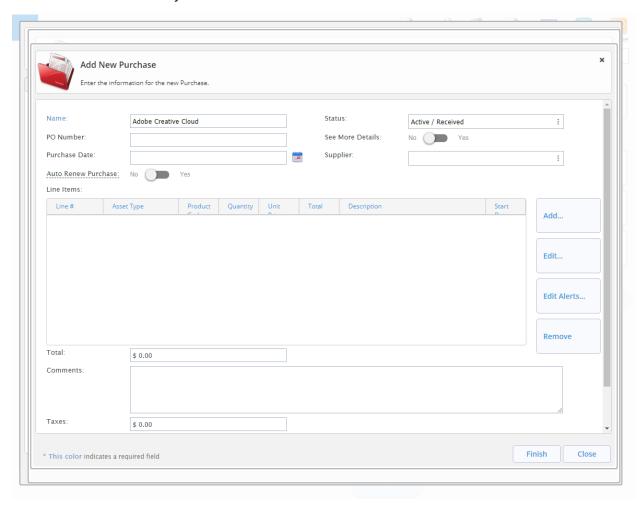

The Select From an Existing Purchase in VIZOR option allows you to select an already existing Purchase in the system to be linked to the currently selected asset. On the left side of the window is where all the purchases are listed that can be linked. On the right side of the window is where the individual line items for the currently selected purchase will appear.

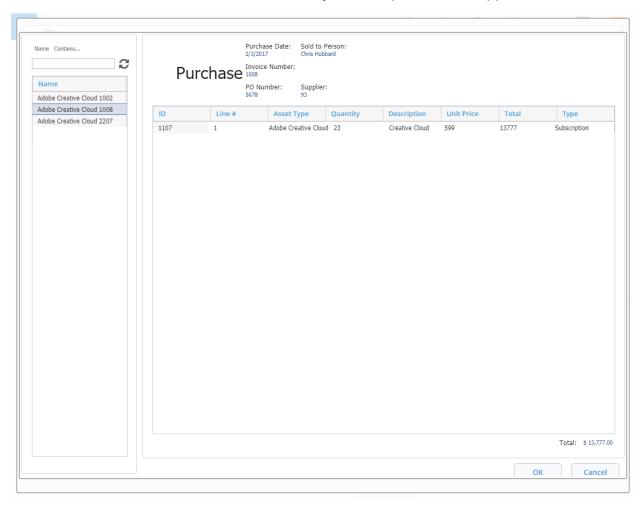